# **Εισαγωγή στο ROOT**

- •• To ROOT
- $\bullet$ Ξεκινώντας το περιβάλλον του ROOT
- $\bullet$ Απλές πράξεις
- $\bullet$ Εκτελώντας αρχεία πηγαίου κώδικα
- •Τύποι δεδομένων του ROOT
- $\bullet$  Παραδείγματα
	- Τυχαίοι αριθμοί
	- Γράφημα συνάρτησης

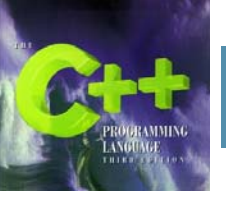

# **Το ROOT**

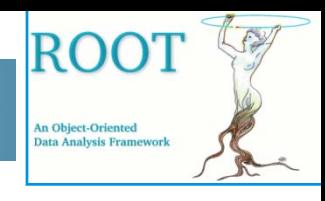

- • Το ROOT είναι ένα αντικειμενοστραφές πρόγραμμα και βιβλιοθήκη το οποίο αναπτύχθηκε στο CERN.
- $\bullet$  Παρ' ότι αρχικά αναπτύχθηκε για της ανάγκες της ανάλυσης δεδομένων της σωματιδιακής φυσικής σήμερα έχει καθιερωθεί ως ένα πανίσχυρο εργαλείο για επεξεργασία δεδομένων (data mining).
- $\bullet$  Η ανάπτυξή του ξεκίνησε αρχικά από τους Rene Brune και Fons Rademakers το 1994. Το ROOT αναπτύσσεται σε C++.
- $\bullet$  Μέσα στα εργαλεία που περιλαμβάνει είναι και τα ακόλουθα:
	- $\bullet$ Γραφικό περιβάλλον χρήστη (Graphical User Interface)
	- $\bullet$ Πολλές έτοιμες κλάσεις (Container Classes)
	- •Μεταφραστής εντολών γραμμής C++ (Command Line Interpreter)
	- • Εργαλεία διαχείρισης δεδομένων και πολλά άλλα.
- $\bullet$  Στο ROOT βασίζεται όλη η ανάλυση των δεδομένων των πειραμάτων του Μεγάλου Αδρονικού Επιταχυντή Συγκρουομένων ∆εσμών (Large Hadron Collider) του CERN. Ο όγκος των δεδομένων αυτών των πειραμάτων υπολογίζεται σε δεκάδες Penta Bytes (1015 Bytes) ανά έτος.

### **Ξεκινώντας το περιβάλλον του ROOT**

- **ROO** An Object-Oriented
- • Στη γραμμή εντολών του υπολογιστή σας εκτελέστε root για να ξεκινήσει το περιβάλλον.

```
[panos@pc-247 Root]$
[panos@pc-247 Root]$ root
  WELCOME to ROOT
  \star\star5.13/02 29 August 2006
 \starVersion
                                       *
 \star\starYou are welcome to visit our Web site
           http://root.cern.ch
 \starFreeType Engine v2.1.9 used to render TrueType fonts.
Compiled on 29 August 2006 for linux with thread support.
CINT/ROOT C/C++ Interpreter version 5.16.14, August 18, 2006
Type ? for help. Commands must be C++ statements.
Enclose multiple statements between { }.
|root [0]
root(0)root [0] .q
[panos@pc-247 Root]$
```
•Για να τερματιστεί το περιβάλλον εκτελέστε το .q όπως παραπάνω.

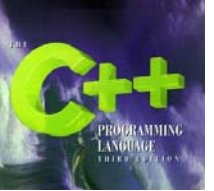

### **Απλές πράξεις**

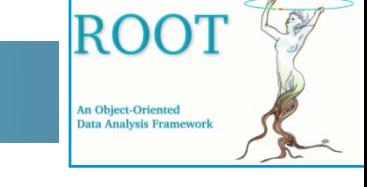

• Χρησιμοποιώντας την γραμμή εντολών μπορούμε να κάνουμε απλές πράξεις όπως παρακάτω.

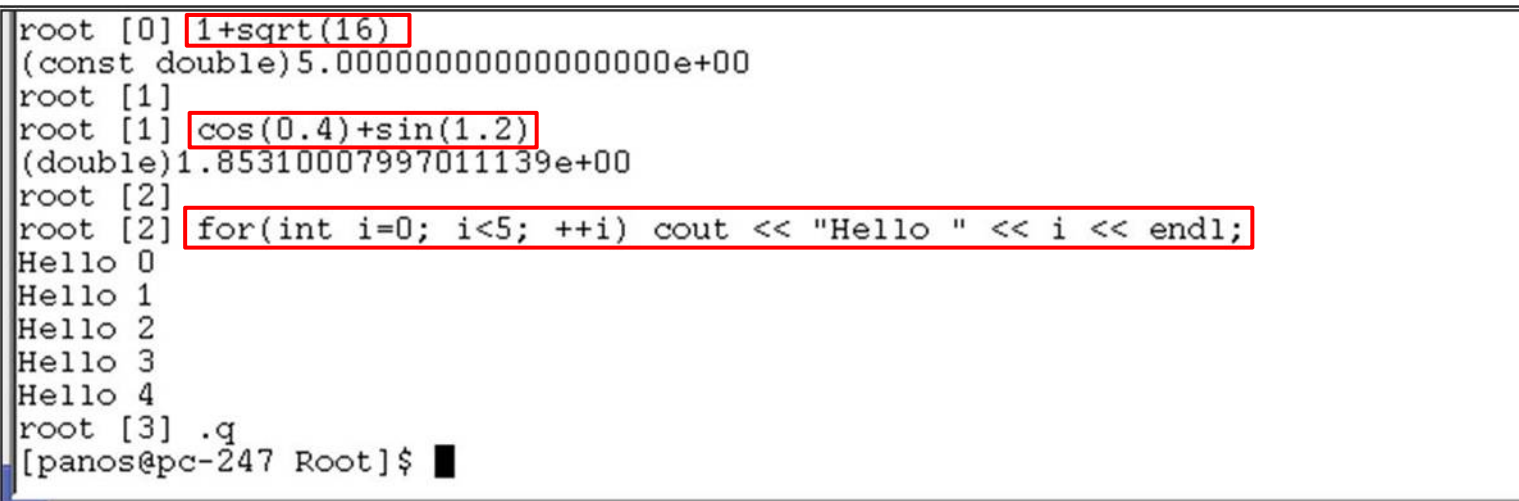

• Χρησιμοποιώντας τη γραμμή εντολών μπορούμε να εκτελέσουμε εντολές πολλών γραμμών (Προσοχή στις αγκύλες {}).

```
\textsf{root} \;\; \texttt{[0]}end with '}', '@':abort > int j=0;<br>end with '}', '@':abort > for (int i=0; i<3; ++i)
end with '}'', '0':abort > {end with '}', '@':abort > j=j+i;
end with '}', '@':abort > cout << "i=" << i << ", j=" << j << endl;
|end with '}', '@':abort > }
|end with '}', '@':abort > }
|i=O, j=O
|i=1,
       j = 1i=2.
       j=3root
```
## **Εκτελώντας αρχεία πηγαίου κώδικα**

- •Ο καλύτερος τρόπος ανάπτυξης προγραμμάτων είναι σε αρχεία πηγαίου κώδικα.
- •Η εκτέλεσή τους γίνεται από την γραμμή εντολών .x filename.C .

```
for (int i=0; i<10; ++i) {
     double a = sqrt(i);
     double b = pow(i, 2);
     cout \langle \cdot \rangle "i=" \langle \cdot \rangle i \langle \cdot \rangle " pow(i, 2)=" \langle \cdot \rangle b \langle \cdot \rangle " sqrt(i)=" \langle \cdot \rangle a \langle \cdot \rangle endl;
root
       [0][0] .x script1.C
root
      pow(i, 2) = 0 sqrt(i) = 0i=O
i = 1pow(i, 2) = 1 sqrt(i) = 1sqrt(i)=1.41421pow(i, 2) = 4i = 2i = 3pow(i, 2) = 9sqrt(i)=1.73205pow(i, 2) = 16sqrt(i)=2i = 4i = 5pow(i, 2) = 25sqrt(1)=2.23607sqrt(1)=2.44949pow(i,2)=36
i=6
                         sqrt(1)=2.64575i = 7pow(i, 2) = 49i = 8pow(i, 2) = 64sqrt(i)=2.82843pow(i,2)=81
i = 9sqrt(i)=3root [1]
           . q
[panos@pc-247 Root]$
```
**5**

**ROOT** 

**An Object-Oriented** 

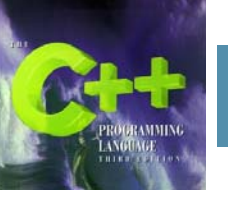

 $\bullet$ 

 $\bullet$ 

 $\bullet$ 

 $\bullet$ 

 $\bullet$ 

•

•

•

•

•

### **Τύποι δεδομένων του ROOT**

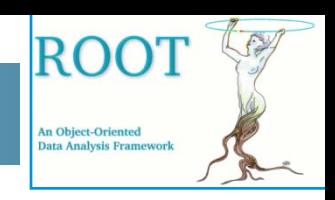

- • Οι ακόλουθοι τύποι δεδομένων ορίζονται στο ROOT και είναι ανεξάρτητοι από τον τύπο του υπολογιστή.
	- $\bullet$ **Char\_t** Signed Character 1 byte
	- $\bullet$ **UChar\_t** Unsigned Character 1 byte
		- **Short\_t** Signed Short integer 2 bytes
		- **UShort\_t** Unsigned Short integer 2 bytes
		- **Int\_t** Signed integer 4 bytes
		- **UInt\_t** Unsigned integer 4 bytes
		- **Long64\_t** Portable signed long integer 8 bytes
		- **ULong64\_t** Portable unsigned long integer 8 bytes
		- **Float\_t** Float 4 bytes
		- **Double\_t** Float 8 bytes
		- **Double32\_t** Double 8 bytes in memory, written as a Float 4 bytes
		- **Bool\_t** Boolean (0=false, 1=true)

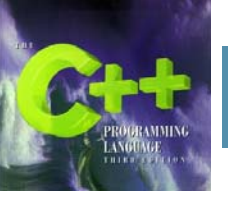

## **Παράδειγμα 1: Τυχαίοι Αριθμοί**

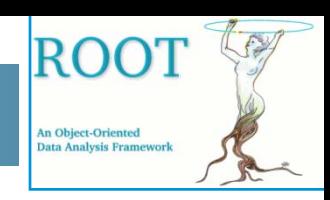

- • Το gRandom είναι δείκτης προς τον γεννήτορα τυχαίων αριθμών TRandom3 ("Γεννήτορας Mersenne-Twister" περίοδος 10600).
- • Μέσω του gRandom είναι δυνατή η παραγωγή των ακόλουθων κατανομών τυχαίων αριθμών
	- •Rndm() or Uniform(min,max)
	- $\bullet$ Gaus(mean,sigma)
	- Exp(tau)
	- BreitWigner(mean,sigma)
	- •Landau(mean,sigma)
	- •Poisson(mean)
	- •Binomial(ntot,prob)
- • Υπάρχει δυνατότητα επιλογής του γεννήτορα τυχαίων αριθμών σβήνοντας το gRandom και επαναδημιουργώντας το με τον κατάλληλο γεννήτορα ως εξής:
	- delete gRandom;

```
gRandom = new TRandom(1234) // seed 1234
```
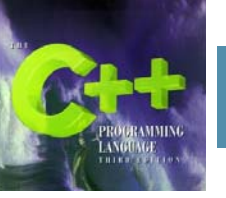

## **Παράδειγμα 1: Τυχαίοι Αριθμοί**

• Στο ακόλουθο παράδειγμα τυπώνουμε 10 τυχαίους αριθμούς από το 0 έως το 1, από το 100 έως το 200 και με κατανομή Gauss με μέσο 10 και σίγμα 2.

```
delete qRandom;
  qRandom = new TRandom (123456);
                                    // Setting the seed
  int i:for(i=0; i<10; ++i) {
    cout \langle \langle "i=" \langle \langle i;
    cout \langle \langle " Rndm():" \langle \langle qRandom->Rndm();
    cout \left\langle \right\rangle " \tUniform(100,200): " \left\langle \right\rangle qRandom->Uniform(100,200);
    cout \langle\langle "\tGaus(10,2):" \langle qRandom->Gaus(10,2) \langle endl;
Iroot
      [0] .x rndm numbers. C
      Rndm(): 0.63\overline{4}675\mathbf{i} = 0Uniform(100,200):127.528
                                                                        Gaus(10,2):14.3087Rndm(): 0.249985
                              Uniform(100,200):117.846
i = 1Gaus(10, 2): 10.1254
i=2Rndm(): 0.98599
                              Uniform(100,200):164.014
                                                                        Gaus(10, 2): 6.43961
i = 3Rndm():0.0506745
                              Uniform(100,200):117.655
                                                                        Gaus(10,2):13.9345
i = 4Rndm(): 0.782631
                              Uniform(100,200):151.285
                                                                        Gaus(10, 2): 5.72076
i = 5Rndm(): 0.0552331
                              Uniform(100,200):120.06
                                                                        Gaus(10,2):8.92759
i = 6Rndm():0.67886
                              Uniform(100,200):102.248
                                                                        Gaus(10, 2): 12.0665
                              Uniform(100,200):127.779
i = 7Rndm(): 0.269913
                                                                        Gaus(10, 2): 7.6895
i = 8Rndm(): 0.55538
                              Uniform(100,200):154.261
                                                                        Gaus(10, 2): 12.4892
i = 9Rndm(): 0.581703
                              Uniform(100,200):199.822
                                                                        Gaus(10,2):10.3084
|root [1] .q
[panos@pc-247 Root]$ ∏
```
ROO'

**An Object-Oriented** ata Analysis Frame

# **Παράδειγμα 2: Γράφημα συνάρτησης**

• Χρησιμοποιώντας την κλάση συναρτήσεων TF1 μπορούμε εύκολα να κάνουμε το γράφημα μιας συνάρτησης, όπως στο παρακάτω παράδειγμα.

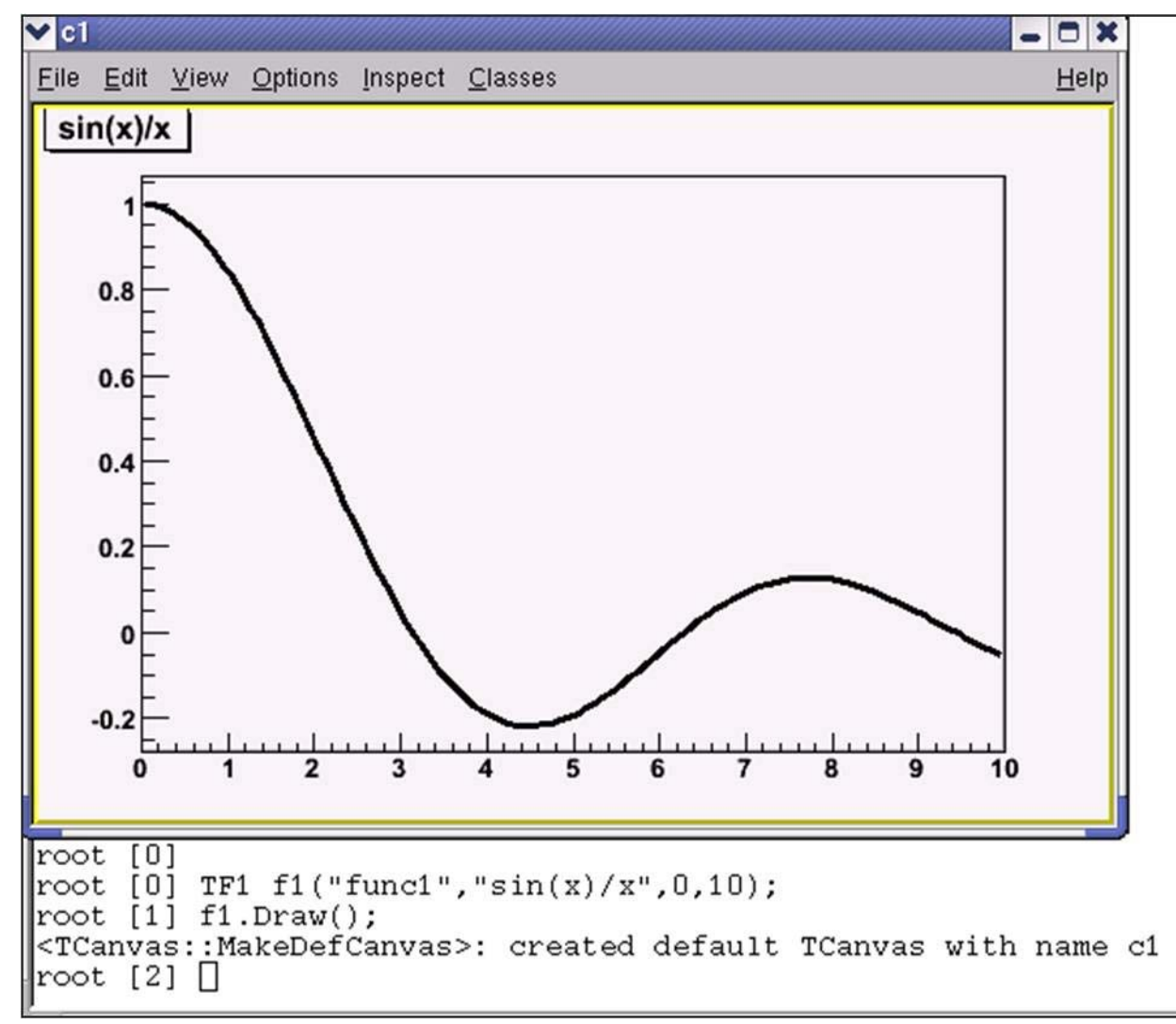

**ROO** 

**An Object-Oriented** 

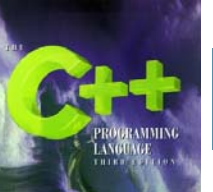

#### **Χρησιμοποιώντας το Γραφικό Περιβάλλον Χρήστη**

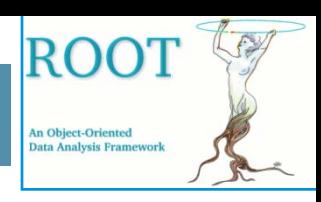

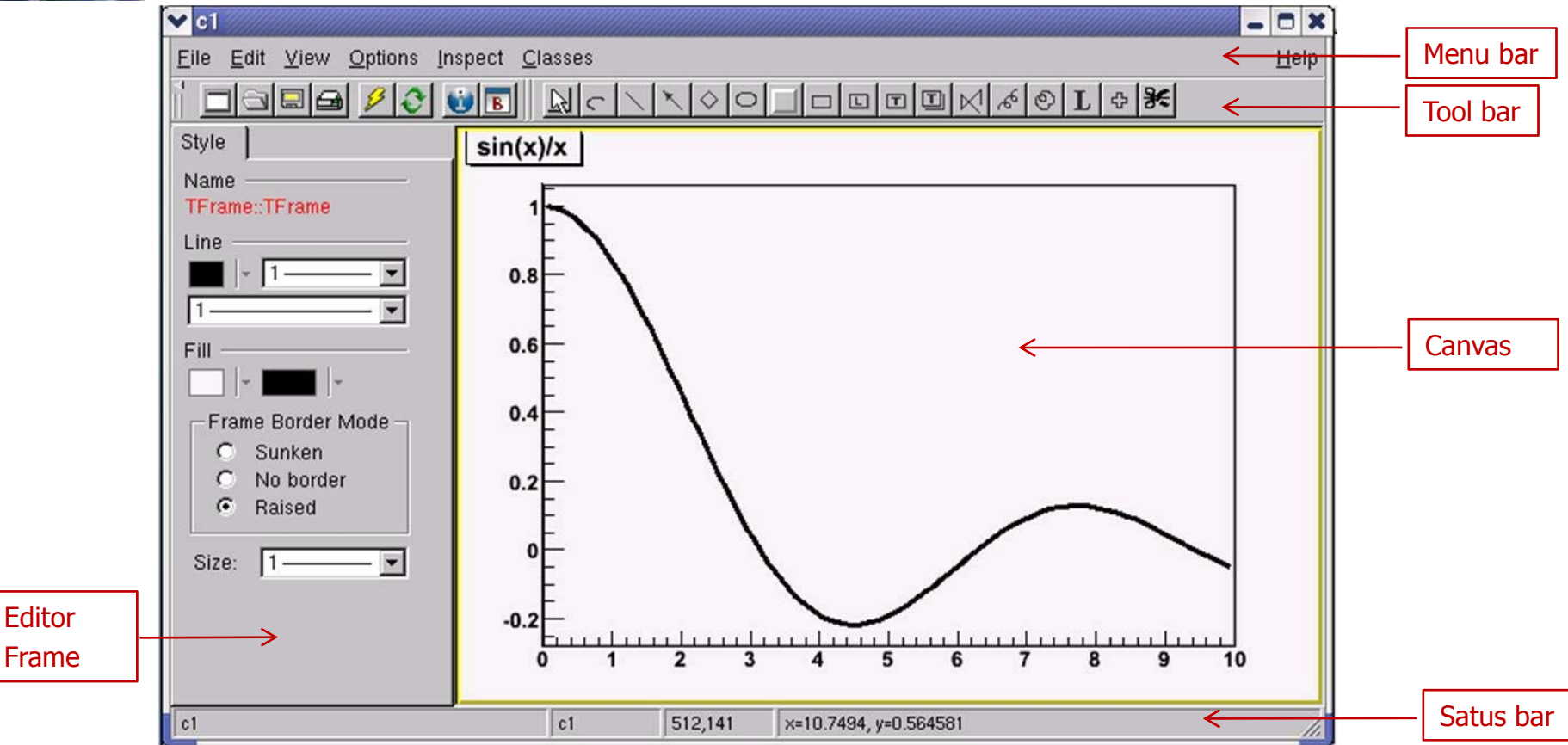

- •Menu bar – περιέχει τα βασικά μενού για διαχείριση files, print, clear canvas, inspect, κτλ.
- •Tool bar – κουμπιά για διαχείριση σχεδιαστικών αντικειμένων όπως βέλη, κύκλοι κτλ.
- •Canvas – επιφάνεια σχεδίασης αντικειμένων.
- •Status bar – αναγραφή στοιχείων των επιλεγμένων αντικειμένων.
- • Editor frame – δίνει την δυνατότητα στον χρήστη αλλαγής των χαρακτηριστικών των αντικειμένων στον καμβά.